# EasyCal Station Quick Reference Manual:

## History:

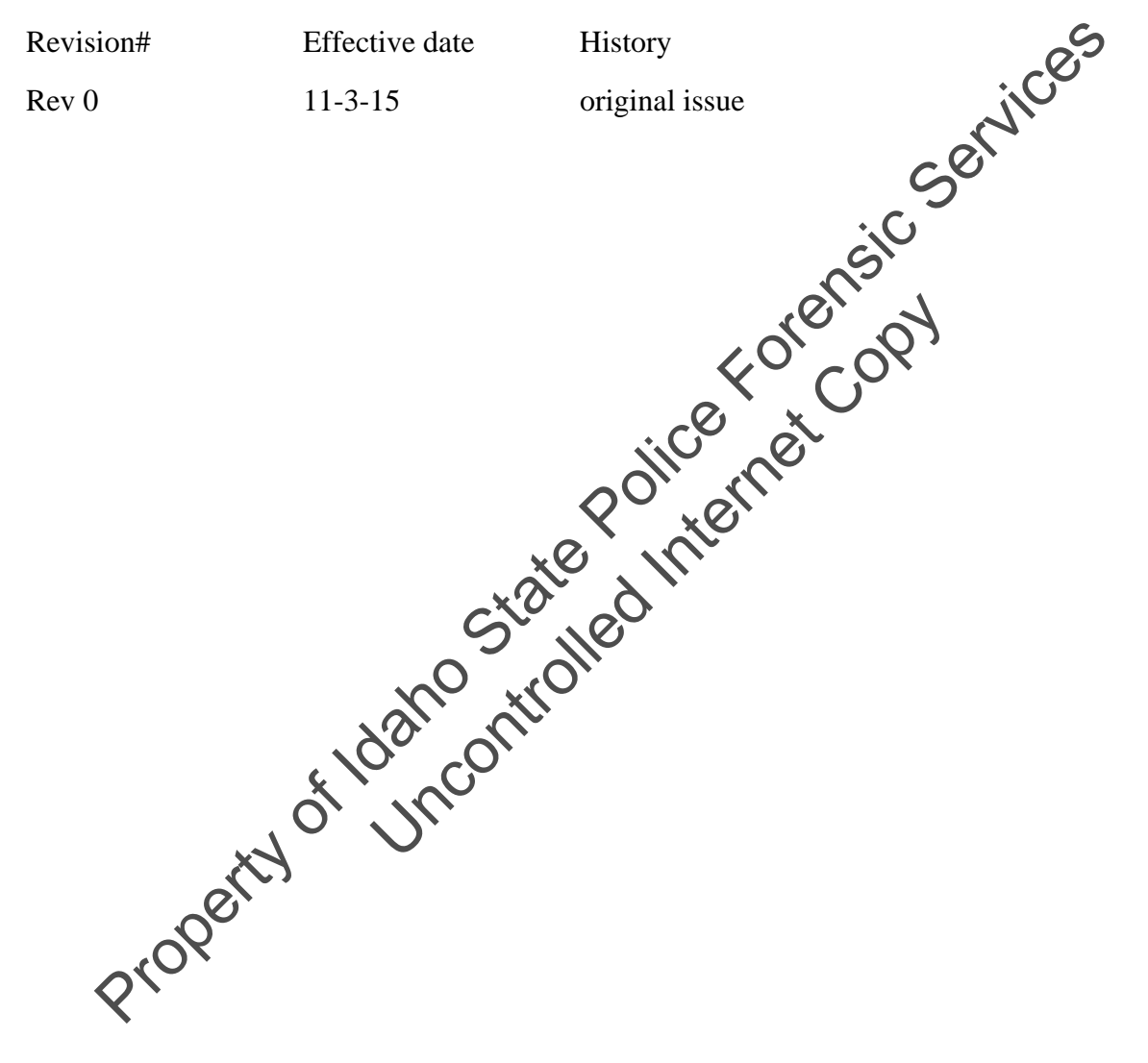

#### SCOPE:

The scope of this reference manual is to serve as a quick instruction guide to the operation of the EasyCal dry gas delivery system for the Lifeloc FC20 instruments.

## SAFETY:

Standard precautions should be taken when handling compressed gasses and flammable gasses. PETY:<br>and precautions should be taken when handling compressed exists and flammable g<br>and thermal be taken when handling compressed exists and flammable g<br>and the Colice Forential Collection of the Collection of the Collec

Uncontrolled Internet Copy

 Issued: 11‐3‐15 EasyCal Quick Reference Manual Rev 0 Issuing authority: Quality Manager

### EasyCal Station Quick Reference Manual:

For a full manual, please contact Lifeloc Technologies.

#### **Tank Changes:**

-Insert the tank by screwing it into the EasyCal station.

-Once the tank pressure goes from '0' to positive pressure, the instrument will prompt you for the tank information.

-Input the tank concentration (0.080 or 0.200)

-Input the tank expiration date, lot number, and size

-press the next button and wait a few seconds for the EasyCal to return to the home screen

#### **Running a Performance Verification:**

-Seat the FC20 into the EasyCal cradle, pressing firmly to ensure the instrument is sealed to the built in mouthpiece. Be sure the FC20 out is powered on. and wait a few seconds for the Easy and wait a few seconds for the Easy Cal to repair to<br>ification:<br>Easy Cal cradle, pressing firms to ensure the instricts<br>Be sure the FC20 Control is powered on.<br>nto the FC20 Control with

-Insert the data cable into the FC20 unit with the screws facing upward.

-Press the green PV button on the home screen.

 -wait approximately 3 minutes for the performance verification routine to complete. Do not unplug the unit from the Easy Cal station until it is complete and the results have been recorded.

#### **Printing Past Records:**

-By pressing the print button on the home screen, you are able to print past test records from FC20 units that are in memory. Changes:<br>
-Insert the tank by screwing it into the EasyCal station.<br>
-Once the tank pressure goes from '0' to positive pressure, the instrument  $\frac{1}{2}$  prompt you<br>
tank information.<br>
-Input the tank concentration (0.080

 -Filters for searching for records include: Serial Number, Operator Name, calibrations, performance verifications, passed, failed, and date ranges.

-individual records can be viewed or printed from the following screen.